# IVEX ダブルブラウザ Linux

## パラメータシート

2018/07/17

日本ナレッジ株式会社

S&N 事業部 セキュリティソリューション開発部

- 本マニュアルの記載内容を一部または全部を無断で転写することを禁じます。
- ⚫ 本マニュアルの記載内容は将来予告なく変更されることがあります。
- 本マニュアル及び、装置に記載されている各会社名、各製品名、各サービス名は、各社の 商標または登録商標です。

#### 目次

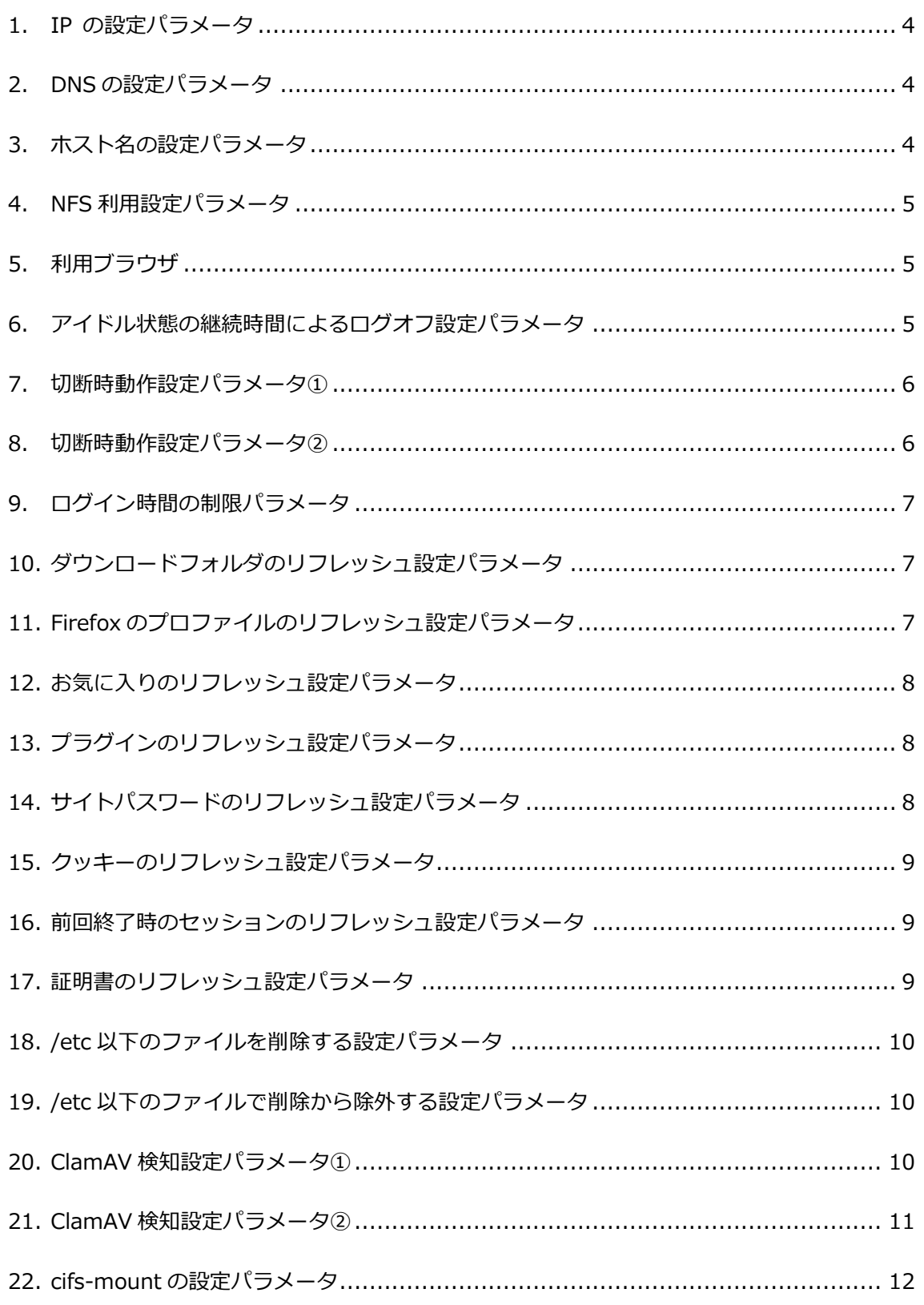

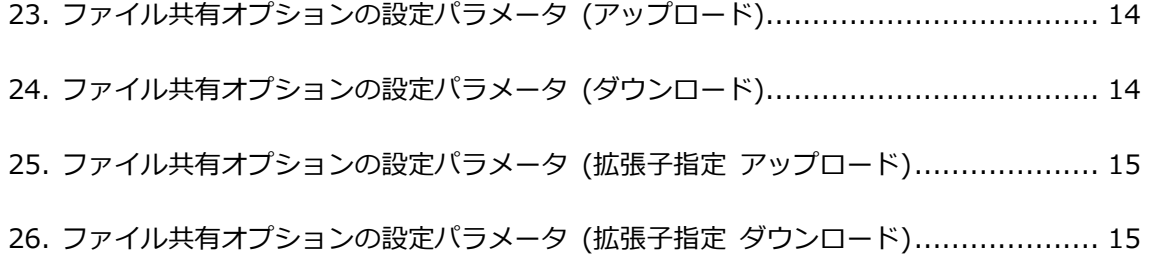

#### <span id="page-4-0"></span>**1. IP の設定パラメータ**

特に制限はありません。

- ネットマスクやゲートウェイが不適切な場合には通信ができない場合があります。
- $\Box$  IP:
- ネットマスク:
- ゲートウェイ:

<span id="page-4-1"></span>**2. DNS の設定パラメータ**

不適切な場合には AD への参加ができません。

- AD 環境では AD サーバが適切なパラメータになると思われます。
- nmtui コマンド等で、DNS の参照先が適切に設定されている事を確認してください。
- D DNS1:
- D DNS2:
- D DNS3:

#### <span id="page-4-2"></span>**3. ホスト名の設定パラメータ**

不適切な場合にはアクセスが遅くなります。

- 自サーバのホスト名について /etc/hosts に設定するとスムーズです。
- /etc/hosts の情報を確認してください。
- □ 127.0.1.1 が自サーバを示す IP の標準的な値となります。
- □ 127.0.1.1 hostname hostname.domain.local 等を空白区切りで指定します。
- □ 例: 127.0.1.1 hostname hostname.domain.local
- $\Box$  127.0.1.1

#### <span id="page-5-0"></span>**4. NFS 利用設定パラメータ**

NFS を利用した場合の設定値です。

- 自サーバの/etc/fstab の情報を確認してください。
- vi 等のテキストエディタで編集可能です。
- □ 例: 192.168.0.100:/exports /var/opt/IVEX/WBrowser/home/ nfs nfsvers=3,rw,sync,hard,intr 0 0
- □ 『192.168.0.100:/exports』部分は NFS の接続先サーバアドレスとパスです。
- 利用可能な NFS は v3 となります、v4 には未対応なため、『nfsvers=3』を指定しま す。
- 口 設定:

#### <span id="page-5-1"></span>**5. 利用ブラウザ**

設定されているブラウザバージョンです。

- □ FireFox (出荷時: FireFox 60 (ESR)) Ver.
- □ Chrome (出荷時: 57.0 ※未インストール) Ver.

#### <span id="page-5-2"></span>**6. アイドル状態の継続時間によるログオフ設定パラメータ**

無操作時間によりログオフできます。

- 設定ファイル:/var/opt/IVEX/WBrowser/root/etc/xrdp/sesman.ini
- 設定項目:IdleTimeLimit=
- デフォルト値:0
- デフォルトでは無効となっています。
- □ 秒数で 0~35999 (9 時間 59 分 59 秒)まで指定できます。
- $\Box$  IdleTimeLimit=

#### <span id="page-6-0"></span>**7. 切断時動作設定パラメータ①**

切断されてから、ログオフするまでの時間の設定です。

- 設定ファイル:/var/opt/IVEX/WBrowser/root/etc/xrdp/sesman.ini
- 設定項目:KillDisconnected=
- デフォルト値:1
- デフォルトでは有効となっています。
- 有効時は 60 秒固定となります。
- □ KillDisconnected= ※60 秒以上にしたい場合は無効化 (値: 0) し、DisconnectedTimeLimit の値を設定し てください。

#### <span id="page-6-1"></span>**8. 切断時動作設定パラメータ②**

切断されてから、ログオフするまでの時間の設定です。

- 設定ファイル:/var/opt/IVEX/WBrowser/root/etc/xrdp/sesman.ini
- 設定項目:DisconnectedTimeLimit=
- デフォルト値:60
- デフォルトでは有効となっています。
- 有効時の最小値は 60 秒となります。
- DisconnectedTimeLimit=

===以降はシステム単位で同一となります。===

#### <span id="page-7-0"></span>**9. ログイン時間の制限パラメータ**

利用中であっても一定時間でログオフできます。

- 設定ファイル:/var/opt/IVEX/WBrowser/root/home/WBrowser.conf
- 設定項目:login-time-limit:
- デフォルト値:off
- デフォルトでは無効となっています。
- □ s(秒), m(分), h(時), d(日) の単位指定ができます。
- □ 例: login-time-limit: 8h
- login-time-limit:

<span id="page-7-1"></span>**10.ダウンロードフォルダのリフレッシュ設定パラメータ**

ダウンロードフォルダ(/home/ユーザ/Desktop)について、ログイン毎にリフ レッシュを実施する設定ができます。

- 設定ファイル:/var/opt/IVEX/WBrowser/root/home/WBrowser.conf
- 設定項目:refresh-downloads:
- デフォルト値:on
- デフォルトでは有効となっています。(ログイン毎に初期化されます)
- refresh-downloads:

#### <span id="page-7-2"></span>**11.Firefox のプロファイルのリフレッシュ設定パラメータ**

Firefox のプロファイルについて、ログイン毎にリフレッシュを実施する設定 ができます。

- 設定ファイル:/var/opt/IVEX/WBrowser/root/home/WBrowser.conf
- 設定項目:refresh-firefox\_profile:
- デフォルト値:on
- デフォルトでは有効となっています。(ログイン毎に初期化されます)
- □ refresh-firefox profile:

#### <span id="page-8-0"></span>**12.お気に入りのリフレッシュ設定パラメータ**

#### お気に入りについて、ログイン毎にリフレッシュを実施する設定ができます。

- 設定ファイル:/var/opt/IVEX/WBrowser/root/home/WBrowser.conf
- 設定項目:refresh-bookmarks:
- デフォルト値:on
- デフォルトでは有効となっています。(ログイン毎に初期化されます)
- refresh-bookmarks:

#### <span id="page-8-1"></span>**13.プラグインのリフレッシュ設定パラメータ**

#### プラグインについて、ログイン毎にリフレッシュを実施する設定ができます。

- 設定ファイル:/var/opt/IVEX/WBrowser/root/home/WBrowser.conf
- 設定項目:refresh-plugins:
- デフォルト値:on
- デフォルトでは有効となっています。(ログイン毎に初期化されます)
- □ refresh-plugins:

#### <span id="page-8-2"></span>**14.サイトパスワードのリフレッシュ設定パラメータ**

### サイトパスワードについて、ログイン毎にリフレッシュを実施する設定ができ ます。

- 設定ファイル:/var/opt/IVEX/WBrowser/root/home/WBrowser.conf
- 設定項目:refresh-password:
- デフォルト値:on
- デフォルトでは有効となっています。(ログイン毎に初期化されます)
- □ refresh-password:

#### <span id="page-9-0"></span>**15.クッキーのリフレッシュ設定パラメータ**

クッキーについて、ログイン毎にリフレッシュを実施する設定ができます。

- 設定ファイル:/var/opt/IVEX/WBrowser/root/home/WBrowser.conf
- 設定項目:refresh-cookie:
- デフォルト値:on
- デフォルトでは有効となっています。(ログイン毎に初期化されます)
- □ refresh-cookie:

<span id="page-9-1"></span>**16.前回終了時のセッションのリフレッシュ設定パラメータ**

前回終了時のセッションについて、ログイン毎にリフレッシュを実施する設定 ができます。

- 設定ファイル:/var/opt/IVEX/WBrowser/root/home/WBrowser.conf
- 設定項目:refresh-session:
- デフォルト値:on
- デフォルトでは有効となっています。(ログイン毎に初期化されます)
- refresh-session:

#### <span id="page-9-2"></span>**17.証明書のリフレッシュ設定パラメータ**

証明書について、ログイン毎にリフレッシュを実施する設定ができます。

- 設定ファイル:/var/opt/IVEX/WBrowser/root/home/WBrowser.conf
- 設定項目:refresh-certificates:
- デフォルト値:on
- デフォルトでは有効となっています。(ログイン毎に初期化されます)
- □ refresh-certificates:

#### <span id="page-10-0"></span>**18./etc 以下のファイルを削除する設定パラメータ**

/etc 以下のファイルを削除する設定ができます。

- 設定ファイル:/var/opt/IVEX/WBrowser/root/home/WBrowser.conf
- 設定項目:hide-etc:
- デフォルト値:off
- デフォルトでは無効となっています。(/etc 以下のファイルを削除しません)
- □ hide-etc:

<span id="page-10-1"></span>**19./etc 以下のファイルで削除から除外する設定パラメータ**

/etc 以下のファイルで削除から除外する設定ができます。

- 設定ファイル:/var/opt/IVEX/WBrowser/root/home/WBrowser.conf
- 設定項目:hide-etc-exclude:
- デフォルト値:ld.so.cache nsswitch.conf passwd group login.defs host.conf resolv.conf hosts gai.conf localtime fonts mime.types mailcap alternatives libreoffice pulse xrdp/pulse
- デフォルト値よりも少なくした場合には正常動作しない可能性があります。
- hide-etc-exclude:

<span id="page-10-2"></span>**20.ClamAV 検知設定パラメータ①**

/var/opt/IVEX/WBrowser/root/var/tmp/[USER]/home 以下のファイルを検 知対象とする設定ができます。

- 設定ファイル:/var/opt/IVEX/WBrowser/root/home/WBrowser.conf
- 設定項目:virus-scan-home:
- デフォルト値:on
- on にすることで/home 以下のファイルを検知対象といたします。
- virus-scan-home:

#### <span id="page-11-0"></span>**21.ClamAV 検知設定パラメータ②**

/var/opt/IVEX/WBrowser/root/以下のファイルを検知対象とする設定ができ ます。

- 設定ファイル:/var/opt/IVEX/WBrowser/root/home/WBrowser.conf
- 設定項目:virus-scan-root:
- デフォルト値:off
- on にすることで/var/opt/IVEX/WBrowser/root/以下のファイルを検知対象といたしま す。
- virus-scan-root:

#### **※/var/opt/IVEX/WBrowser/root/var/tmp/[USER]/home を除く**

上記を対象とするには『virus-scan-home』のパラメータを設定してください。

#### <span id="page-12-0"></span>**22.cifs-mount の設定パラメータ**

指定の共有フォルダを自動マウントする設定ができます。

- 設定ファイル:/var/opt/IVEX/WBrowser/root/home/WBrowser.conf
- 設定項目:auto-cifs-mount:
- デフォルト値:off
- 「共有フォルダ連携」または「Fast Sanitizer 連携」を利用できます。 ※ 詳細な設定は以下に記載

▼共有フォルダ連携

指定の共有フォルダを各ユーザの Desktop

(ファイルマネージャ起動時のデフォルトディレクトリ)に表示します。

①共有フォルダのネットワークパス設定

設定ファイル(WBrowser.conf)を以下のように編集します。

(例) auto-cifs-mount: on //192.168.0.1/SharePoint

- ※ auto-cifs-mount: 直後に"半角スペース"を挟み on と記載します。
- ※ //192.168.0.1/SharePoint の部分にはアクセス可能な 共有フォルダのネットワークパスを指定します。

②認証ユーザの登録

共有フォルダにアクセス可能なユーザとパスワードを以下コマンドで登録します。

(例)

\$ sudo chroot /var/opt/IVEX/WBrowser/root/

- # echo -ne "username=ユーザ ID¥npassword=パスワード" >/home/.credential
	- ※「ユーザ ID」「パスワード」の箇所を登録情報に書き換えて実行します。

登録済みのユーザ情報は下記コマンドで確認できます。

\$ sudo cat /var/opt/IVEX/WBrowser/root/home/.credential

#### ▼Fast Sanitizer 連携

無害化エンジン Fast Sanitizer と連携し、各ユーザの Desktop (ファイルマネージャ起動時のデフォルトディレクトリ)に入力用/出力用の フォルダを表示します。 設定ファイル(WBrowser.conf)を以下のように編集します。

(例)auto-cifs-mount: FastSanitizer 192.168.0.1

- ※ auto-cifs-mount: 後ろに"半角スペース"を挟み FastSanitizer と記載します。
- ※ 192.168.0.1 の部分にはアクセス可能な FastSanitizer サーバの IP アドレスを指定します。

事前に FastSanitizer サーバで公開されている共有フォルダの直下に

inbox と outbox フォルダが存在することをご確認ください。

(FastSanitizer サーバの IP アドレスが 192.168.0.1 の場合の例)

設定値: auto-cifs-mount: FastSanitizer 192.168.0.1

共有フォルダパス://192.168.0.1/Share

 //192.168.0.1/Share の直下に inbox と outbox フォルダが存在する事を ご確認ください。

#### <span id="page-14-0"></span>**23.ファイル共有オプションの設定パラメータ (アップロード)**

ファイルアップロードの有効/無効を切り替えることができます。

- 設定ファイル:/var/opt/IVEX/WBrowser/root/home/WBrowser.conf
- 設定項目:file-upload:
- デフォルト値:on
- on にすることでファイルアップロードが可能、off にすることで不可能となります。

※file-upload はファイル共有オプションをインストールすることで追加されます

#### <span id="page-14-1"></span>**24.ファイル共有オプションの設定パラメータ (ダウンロード)**

ファイルダウンロードの有効/無効を切り替えることができます。

- 設定ファイル:/var/opt/IVEX/WBrowser/root/home/WBrowser.conf
- 設定項目:file-download:
- デフォルト値:on
- on にすることでファイルダウンロードが可能、off にすることで不可能となります。

※file-download はファイル共有オプションをインストールすることで追加されます

<span id="page-15-0"></span>**25.ファイル共有オプションの設定パラメータ (拡張子指定 アップロード)**

指定した拡張子のファイルのみアップロードすることができます。

 ※前述 23 番のファイル共有オプションの設定パラメータ (アップロード)の値が有効 になっていることが前提です。

- 設定ファイル:/var/opt/IVEX/WBrowser/root/home/WBrowser.conf
- 設定項目:file-upload-extension:
- デフォルト値:
- 指定した拡張子のファイルのみアップロードが可能となります。拡張子の間は半角スペー スを入れます (例) file-upload-extension: pdf docx 何も指定しない(空白)の場合、全ての拡張子がアップロード可能です。拡張子がないファ イルもアップロード可能です。

※file-upload-extension はファイル共有オプションをインストールすることで追加されます

<span id="page-15-1"></span>**26.ファイル共有オプションの設定パラメータ (拡張子指定 ダウンロード)**

指定した拡張子のファイルのみダウンロードすることができます。

※前述 24 番のファイル共有オプションの設定パラメータ (ダウンロード)の値が有効 になっていることが前提です。

- 設定ファイル:/var/opt/IVEX/WBrowser/root/home/WBrowser.conf
- 設定項目:file-download-extension:
- デフォルト値:
- 指定した拡張子のファイルのみダウンロードが可能となります。拡張子の間は半角スペー スを入れます (例) file-download-extension: pdf docx 何も指定しない(空白)の場合、全ての拡張子がダウンロード可能です。拡張子がないファ イルもダウンロード可能です。

※file-download-extension はファイル共有オプションをインストールすることで追加されま す

TEL: 03-3845-4784

〒111-0042 東京都台東区寿 3-19-5 JS ビル 9F

S&N 事業部 セキュリティソリューション開発部

日本ナレッジ株式会社